# **Предоставление сведений ЕГРН открытой части портала Росреестра**

 **В настоящее время на портале Росреестра доступны сервисы предоставления сведений ЕГРН.**

 **Посредством сервисов портала Росреестра можно получить шесть видов сведений ЕГРН:** 

**выписка из ЕГРН об основных характеристиках и зарегистрированных правах на объект недвижимости; выписка из ЕГРН о кадастровой стоимости объекта недвижимости; выписка из ЕГРН о правах отдельного лица на имевшиеся (имеющиеся) у него объекты недвижимости; выписка из ЕГРН о переходе прав на объект недвижимости; выписка из ЕГРН о содержании правоустанавливающих документов; кадастровый план территории.**

 **Сведения ЕГРН предоставляются на основании запросов установленной формы, утвержденной приказом Минэкономразвития РФ от 23.12.2015 № 968 «Об установлении порядка предоставления сведений, содержащихся в ЕГРН, и порядка уведомления заявителей о ходе оказания услуги по** 

**предоставлению сведений, содержащихся в ЕГРН».**

 **Для получения сведений ЕГРН необходимо на портале Росреестра в разделе «Государственные услуги» выбрать вид запроса и по «шагам» заполнить все предлагаемые поля форм запроса.**

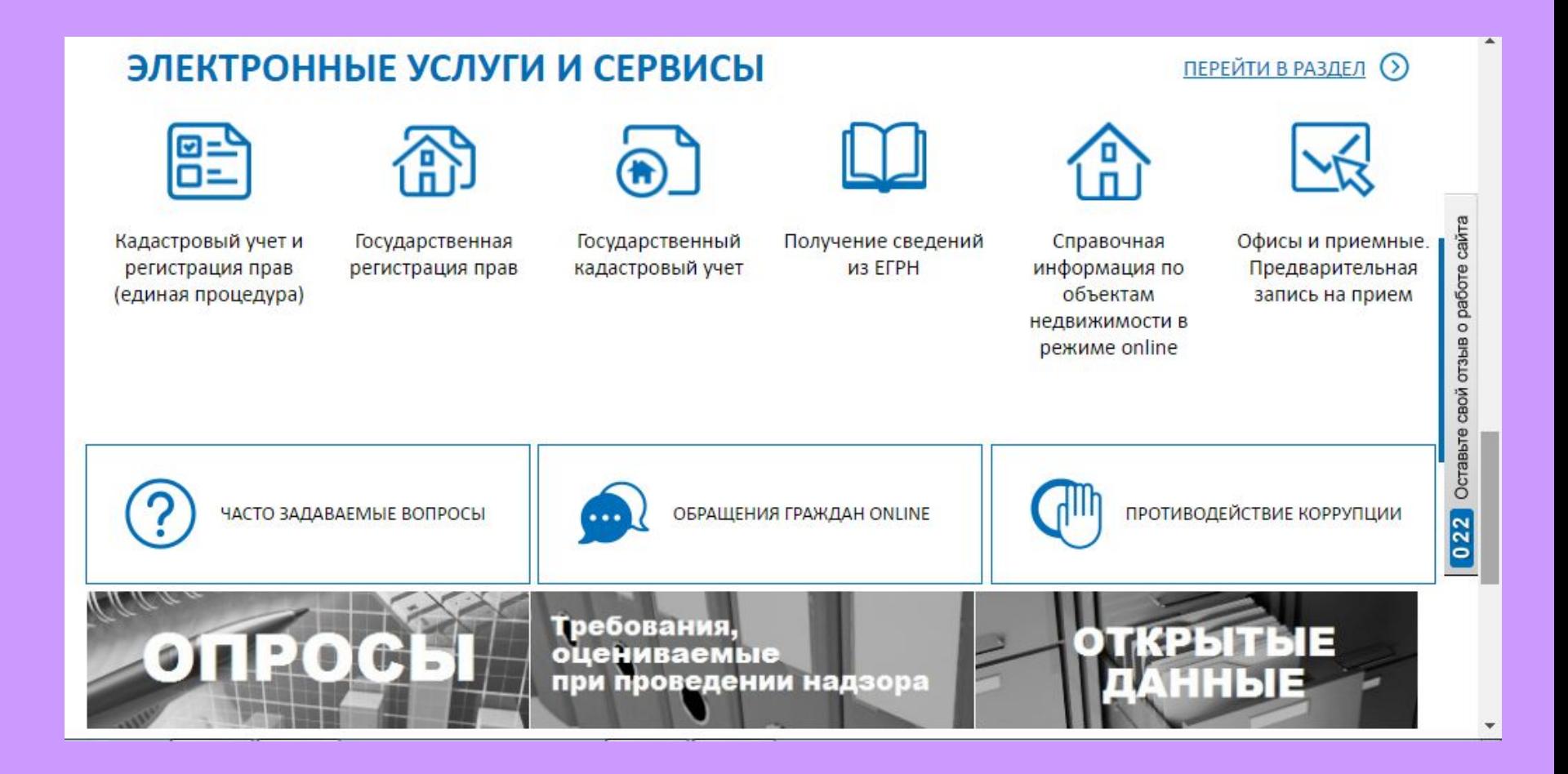

 **Например, оформим запрос на предоставление Выписки из ЕГРН об основных характеристиках и зарегистрированных правах на объект недвижимости.**

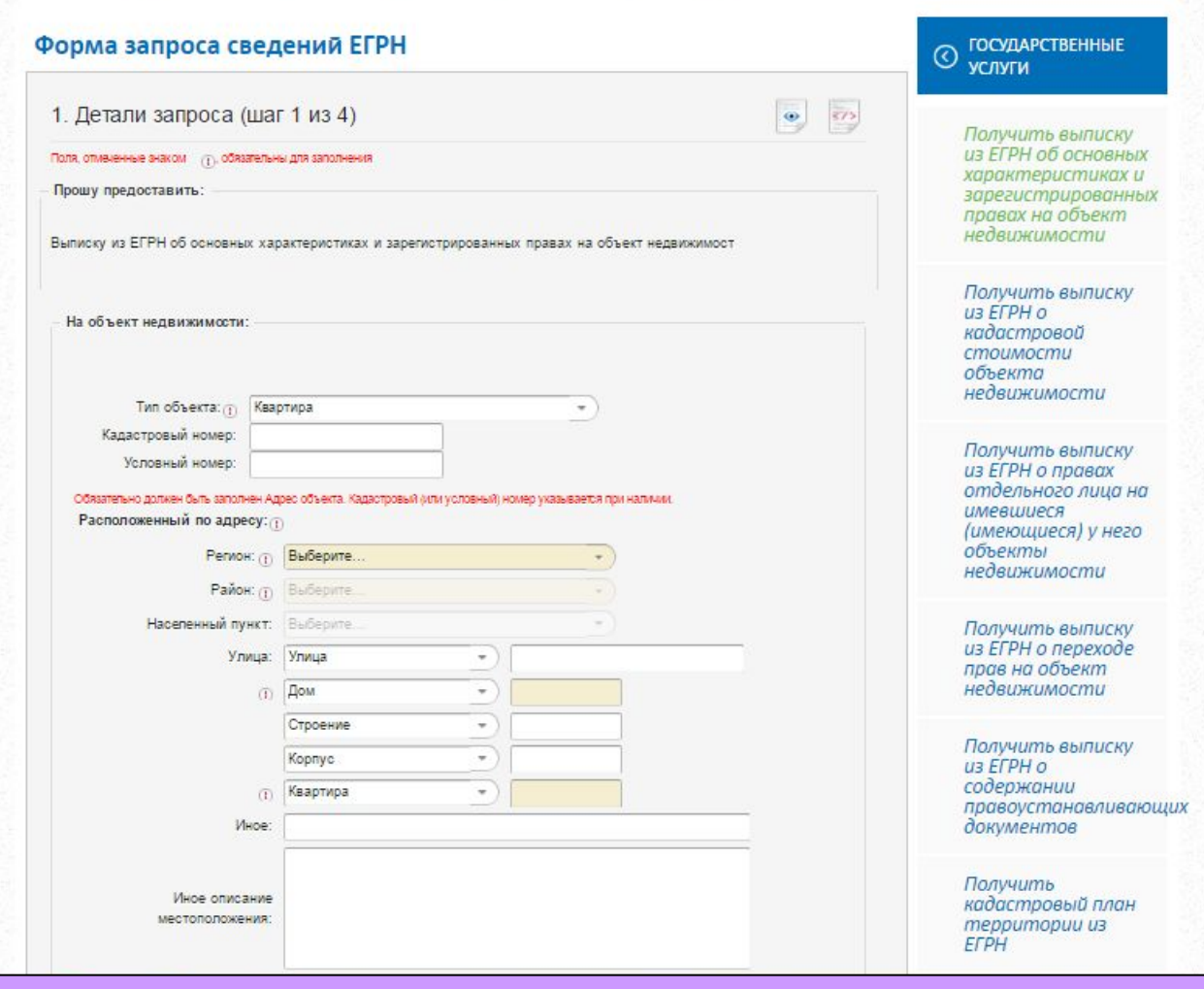

- **1. Определяется тип объекта недвижимости;**
- **2. Указывается кадастровый (условный) номер**
- **3. Адрес местонахождения объекта недвижимости;**
- **4. Указывается способ предоставления сведений:**
	- **Ссылки на электронный документ;**
	- **Бумажного документа почтовым отправлением.**

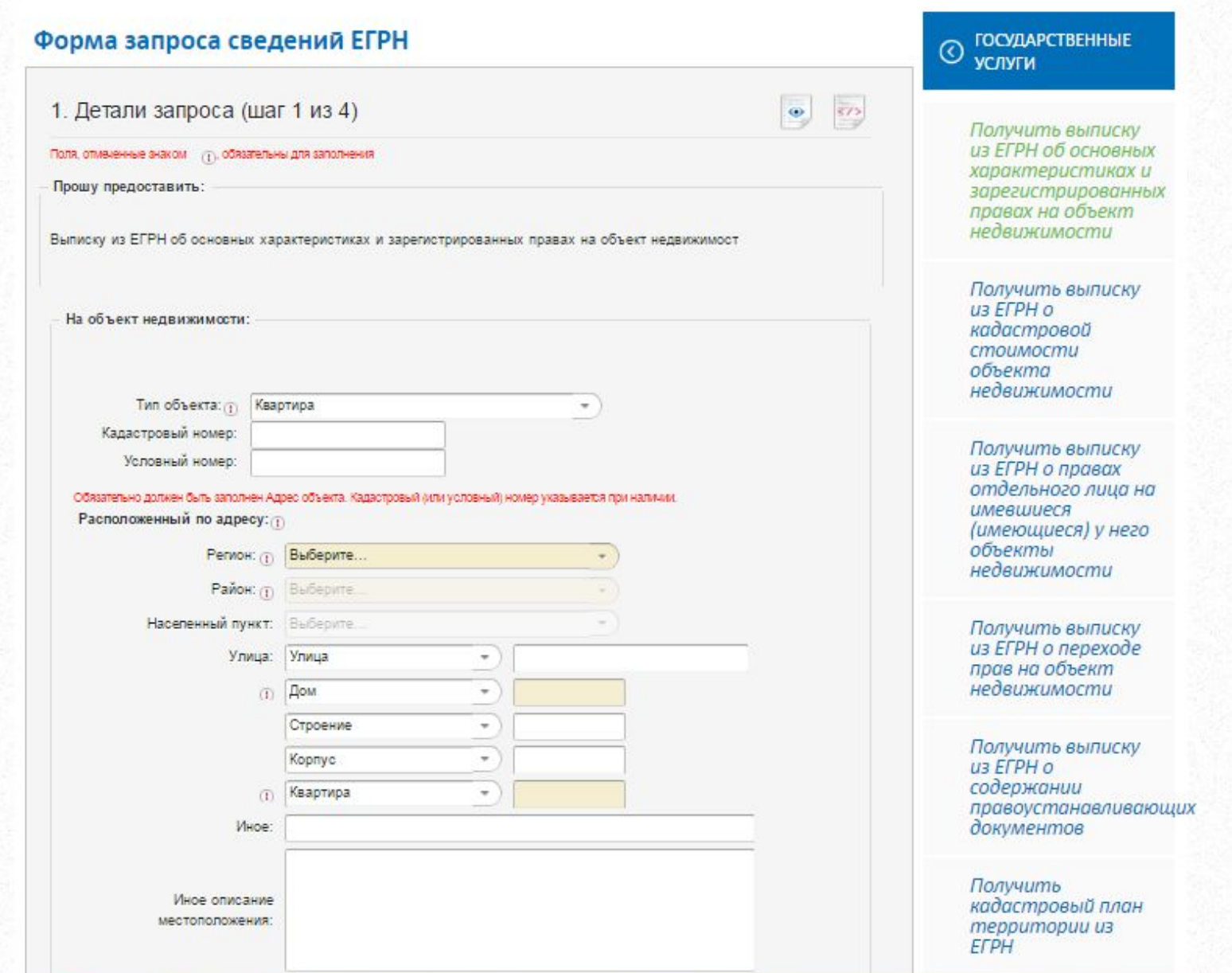

## **Указываются сведения о заявителе, при необходимости – представителе заявителя, и адресе его местоположения.**

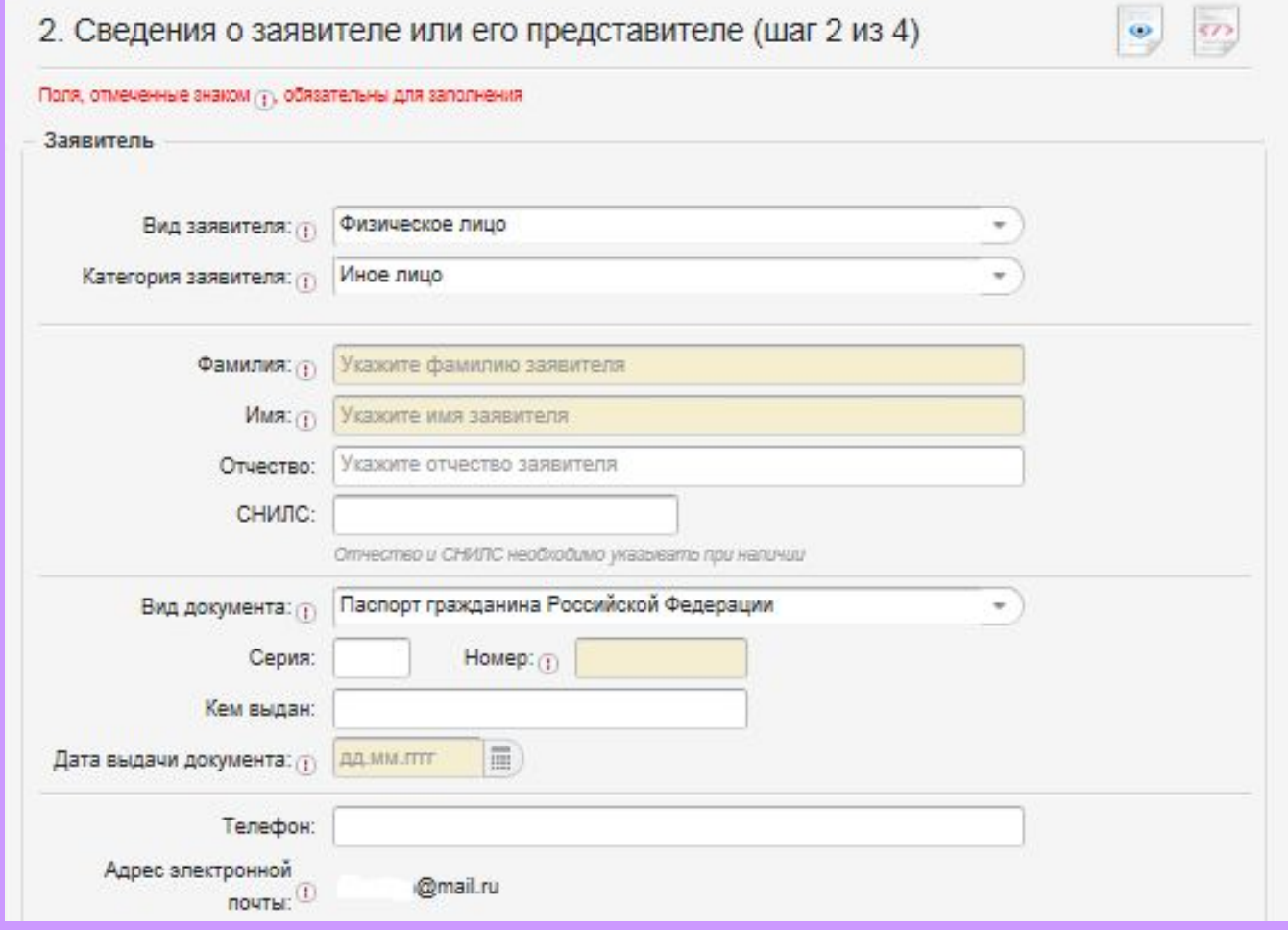

 **В случае необходимости существует возможность прикрепления документов. При этом указываются атрибуты документов (вид документа, наименование, серия, номер, кем выдан документ, дата выдачи документа).**

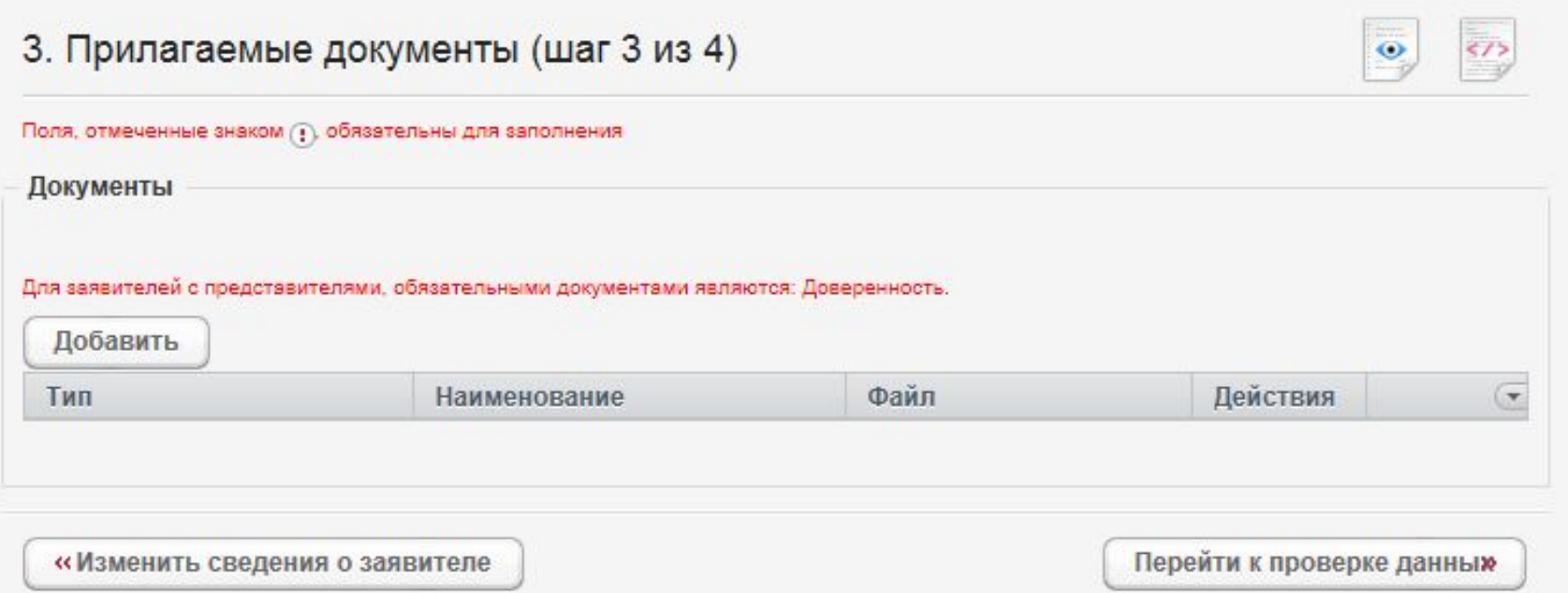

- **1. На последнем шаге необходимо проверить внесенные сведения об объекте недвижимости и о заявителе (представителе заявителя);**
- **2. Подписать и отправить запрос.**

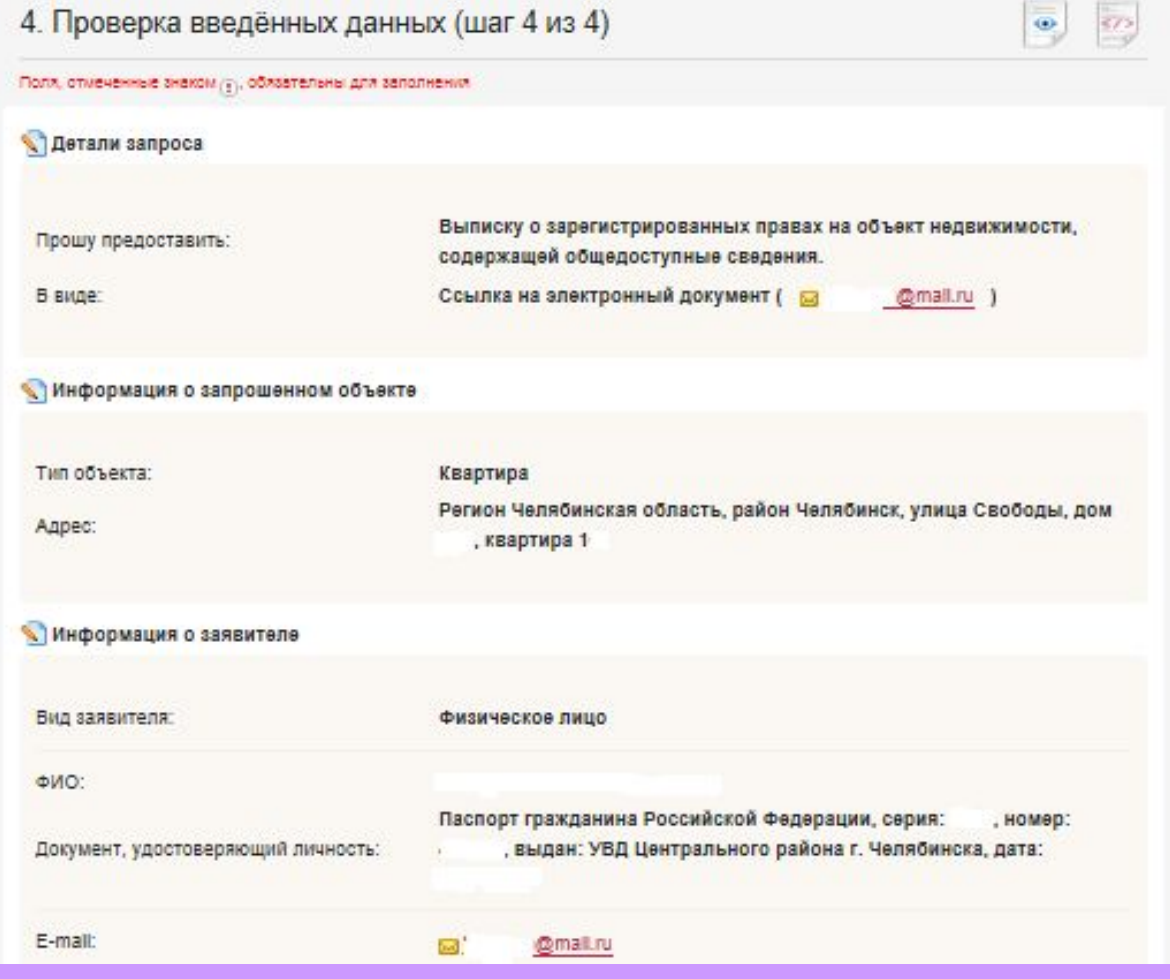

 **Заявителям, подающим запрос как физические лица, наличие электронной подписи не требуется. Достаточно просто отправить запрос.**

 **В случае получения выписки из ЕГРН о содержании правоустанавливающих документов или выписки из ЕГРН о правах отдельного лица на имевшиеся (имеющиеся) у него объекты недвижимости - запрос необходимо подписать электронной цифровой подписью, так как это сведения ограниченного доступа.**

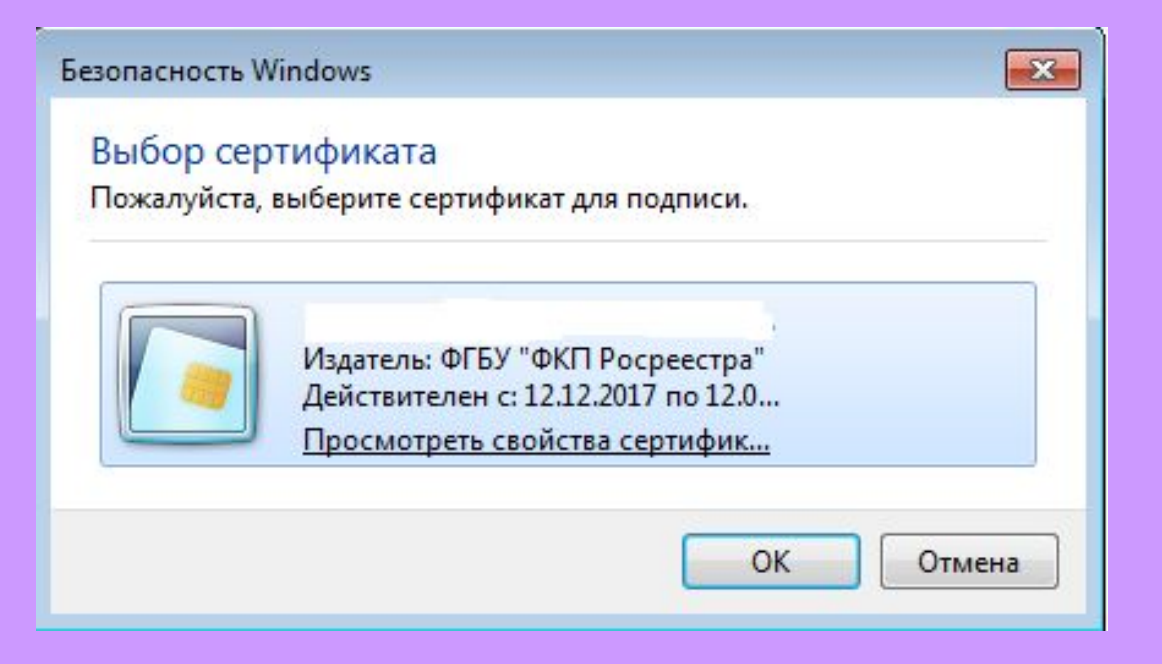

### **После подачи запроса, запросу будет присвоен индивидуальный номер и будет принят в обработку на портале Росреестра.**

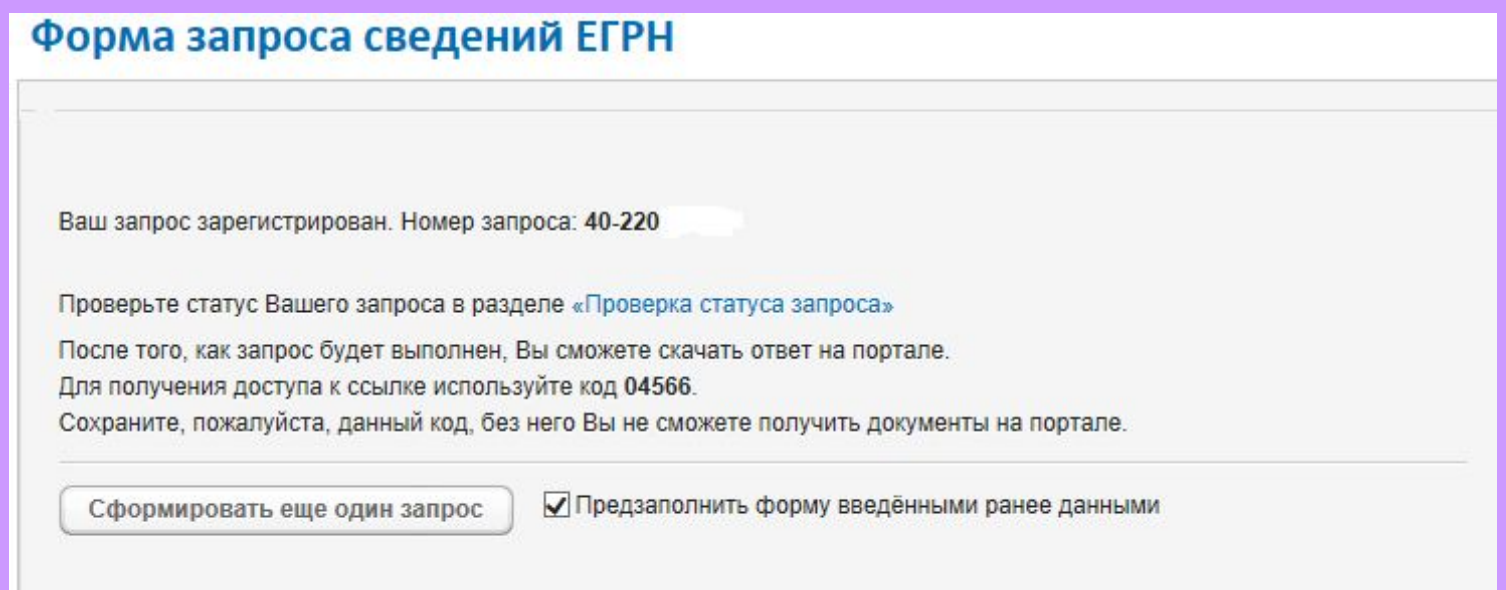

**Посредством сервиса «Проверка исполнения запроса (заявления)», по номеру запроса можно узнать статус в режиме on-line: «Главная страница - Электронные услуги и сервисы - Сервисы - Проверка исполнения запроса (заявления)»**

### **Шаг 5**

**Сведения об оплате после регистрации на портале Росреестра отправляются на электронный адрес, указанный в запросе. Оплата производится посредством внесения Уникального идентификатора начислений (код УИН).**

 **Оплата может производиться через следующие сервисы: Система «Qiwi Банк» (платежный терминал, Qiwi – кошелек); Платежный терминал ПАО «Сбербанк»; Мобильное приложение ПАО «Сбербанк»; Сервис «Оплата гос. услуг».**

# **Спасибо за внимание!**